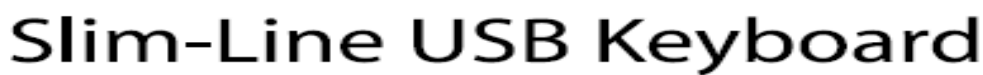

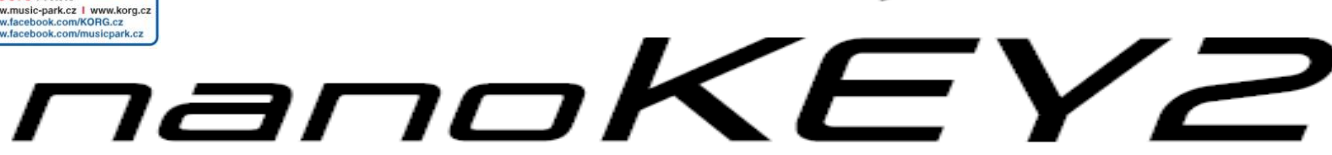

# **Upozornění**

#### **Umístění**

**MUSIC PARK** 

- Použijete-li přístroj v následujících místech, může dojít k poškození.
- Na přímém slunečním světle
- V místech s extrémní teplotou nebo vlhkostí • Na příliš špinavých a prašných místech
- Kde dochází k silným otřesům
- V blízkosti magnetického pole

#### **Obsluha**

Abyste předešli poškození, obsluhujte přepínače a další prvky na panelu decentně.

# **Péče**

Potřebujete-li přístroj vyčistit, použijte pouze suchý hadřík. Nepoužívejte tekuté čističe, jako je benzín či rozpouštědlo, nebo hořlavé čisticí prostředky.

## **Uchovejte tento manuál**

Po přečtení manuálu jej uchovejte pro případné další použití.

**Dbejte na to, aby se do přístroje nedostaly cizí předměty a látky** Nikdy nestavějte žádné nádoby s vodou poblíž nástroje. Tekutina by se mohla dostat dovnitř, což může způsobit poškození, požár nebo elektrický šok. Dbejte na to, aby dovnitř nezapadly žádné kovové předměty.

#### **Poznámka k likvidaci (pro EU)**

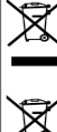

Pokud je symbol "překřížené popelnice"na obalu produktu, v manuálu, na baterii, nebo obalu baterie, značí to, že když chcete zlikvidovat produkt, manuál, balení nebo baterii, musíte to provést předepsaným způsobem. Nepatří proto do běžného domácího odpadu. Likvidací předepsaným způsobem chráníte lidské zdraví a zabráníte špatnému

vlivu na životní prostředí. Jelikož správná metoda likvidace závisí na příslušných zákonech dané země a lokality, kontaktujte reprezentaci místní administrativy kvůli

podrobnostem. Jestliže navíc baterie obsahuje těžké kovy v nadměrném množství, je na baterii nebo jejím balení zobrazen také chemický symbol a to pod symbolem "přeškrtnuté popelnice".

### **DŮLEŽITÁ POZNÁMKA PRO ZÁKAZNÍKY**

Tento produkt byl vyroben podle přísných specifikací a požadavků na napětí, které se týkají země, ve které je zamýšleno použití tohoto produktu. Pokud jste jej zakoupili přes internet, zásilkovou službou a/nebo telefonním prodejem, musíte ověřit, zda je produkt zamýšlen pro použití ve vaší zemi, kde sídlíte.

VAROVÁNÍ: Použití produktu v jiné zemi, než pro kterou je zamýšlen, může být nebezpečné a může znamenat ztrátu Záruky výrobce nebo distributora. Proto si ponechejte účtenku jako doklad o zakoupení produktu, jinak můžete přijít o Záruku výrobce nebo distributora.

Apple, Mac a Macintosh jsou obchodními známkami Apple Inc., registrovanými v U.S. a v dalších zemích.

Windows XP, Windows Vista a Windows 7 jsou ochrannými známkami společnosti Microsoft Corporation USA ve Spojených státech a v dalších zemích. Veškeré produkty a jména společností jsou obchodními známkami nebo registrovanými obchodními známkami příslušných majitelů.

# **Úvod**

Děkujeme za zakoupení Korg nanoKEY2 slim-line USB keyboardu. Abyste ze svého nového přístroje měli co nejlepší užitek, přečtěte si tento manuál pečlivě.

 $\boldsymbol{\mathcal{Z}}$ 

Chcete-li aby vám produkt posloužil co nejlépe, musíte si vytvořit nastavení v řídící aplikaci, kterou používáte. Postupujte dle pokynů, uvedených v manuálu této aplikace, kde je toto nastavení popsáno.

note Korg Kontrol Editor software umožňuje editovat MIDI zprávy, vysílané jednotlivými kontrolery u nanoKEY2. Parameter Guide a Korg Kontrol Editor software si můžete stáhnout z webové stránky Korg (http://www.korg.co.jp/English/Distributors/ nebo http://www.korg.com/).

## **Začínáme**

## **Zapojení a napájení**

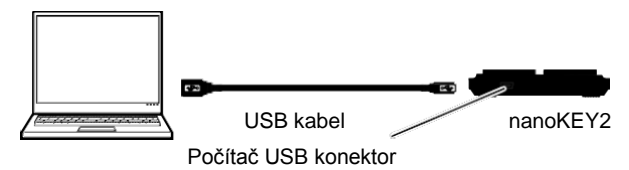

- *1.* Použijte USB kabel k propojení nanoKEY2 do portu v počítači. NanoKEY2 se zapne a rozsvítí se LEDka napájení. Nikdy nepoužívejte jiný USB kabel, než je přibalený.
- **D** Pokud zapojíte nanoKEY2 poprvé do počítače pod Windows XP/Vista/7, automaticky se nainstaluje standardní USB-MIDI ovladač z operačního systému.

### **Vypnutí přístroje**

*1.* Odpojte USB kabel, připojený do nanoKEY2 a počítače. LEDka napájení zhasne a nanoKEY2 je vypnutý.

# **NanoKEY a porty ovladače**

### **Porty ovladače**

V následující tabulce jména portů závisí na operačním systému, ve kterém pracujete a zda jste nainstalovali Korg USB-MIDI ovladač.

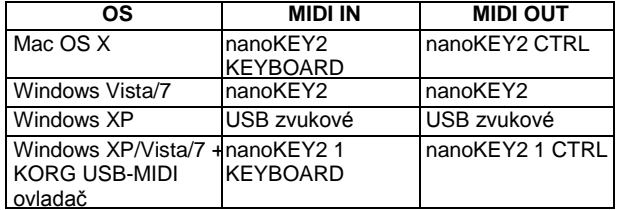

#### *MIDI IN port*

Zde jsou přijímány MIDI zprávy z ovládacích prvků nanoKEY2. Jestliže chcete využít nanoKEY2 k ovládání aplikace v počítači, zvolte jeden z těchto portů při nastavení MIDI vstupu do aplikace. Je rovněž využíván Korg Kontrol Editorem k ovládání nanoKEY2.

#### *MIDI OUT port*

Port je rovněž využíván Korg Kontrol Editorem k ovládání nanoKEY2.

Jestliže používáte Microsoft Windows XP/Vista/7, USB-MIDI ovladač, který se automaticky nainstaluje, neumožňuje použít nanoKEY2 pro více aplikací současně.

Chcete-li použít nanoKEY2 s více aplikacemi současně, musíte nainstalovat Korg USB-MIDI ovladač. Korg USB-MIDI ovladač si můžete stáhnout z webové stránky Korg a nainstalovat jej dle popisu v přiložené dokumentaci.

http://www.korg.co.jp/English/Distributors/ nebo http://www.korg.com Ovšem, i když nepotřebujete používat nanoKEY2 pro více aplikací současně, doporučujeme nainstalovat Korg USB-MIDI ovladač,

kvůli stabilnějšímu provozu.

# **Části a jejich funkce**

#### **SUSTAIN tlačítko**

Toto tlačítko vysílá zprávy Sustain. Když podržíte tlačítko SUSTAIN a zahrajete na klávesu, bude nota prodloužena, i po uvolnění klávesy.

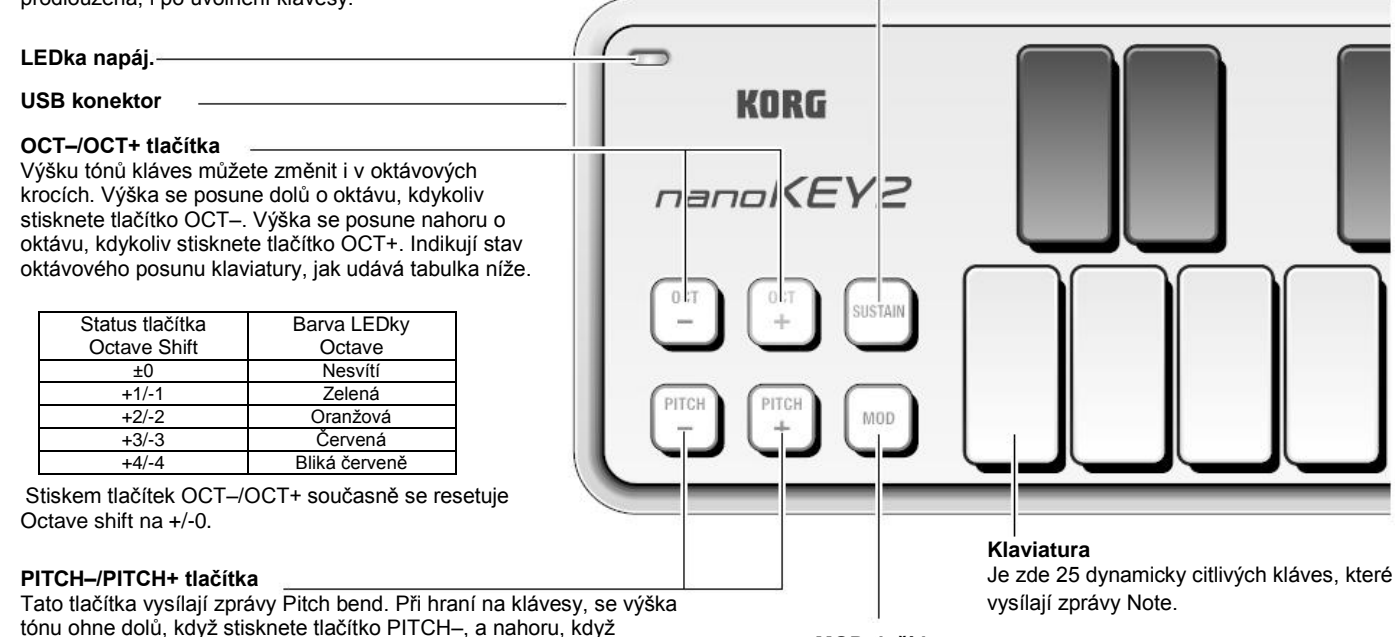

**Problémy a potíže**

### **Nástroj se nezapíná**

stisknete tlačítko PITCH+.

• Pokud používáte pasivní USB hub (bez napájení), nanoKEY2 může být bez napájení, protože není dostatečně napájen. V tom případě zapojte nanoKEY2 do aktivního USB hubu nebo přímo do počítače.

### **Software nereaguje**

• Ověřte, že je nanoKEY2 detekován počítačem.

Jestliže používáte Windows XP, jděte do Ovládacích Panelů / Zvuky a zvuková zařízení - Vlastnosti a klikněte na záložku Hardware, kde vidíte, zda je nanoKEY2 připojený.

Jestliže používáte Windows Vista/7, jděte do Ovládacích panelů na "Systém" / "Správce zařízení" a zvolte záložku "Řadiče zvuku videa a her", kde vidíte, zda je nanoKEY2 připojený.

Jestliže používáte Mac OS X, vstupte do "Applications" / "Utilities" a spusťte "Audio MIDI Setup".

U Mac OS X 10.5 a starších zkontrolujte záložku "MIDI Devices". U Mac OS X 10.6 a novějších zkontrolujte nastavení "MIDI Studio" Windows volbou "Show MIDI Window" v menu "Window".

• Zajistěte, aby byl nanoKEY2 zvolen v nastavení MIDI portu aplikace,

se kterou pracujete.

• Aplikace, se kterou pracujete, nemusí podporovat specifické funkce. Ověřte to v manuálu řídící aplikace.

### **Klaviatura nefunguje dynamicky**

• Zkontrolujte nastavení křivky dynamiky klaviatury, v software Korg Kontrol Editor.

# **Specifikace**

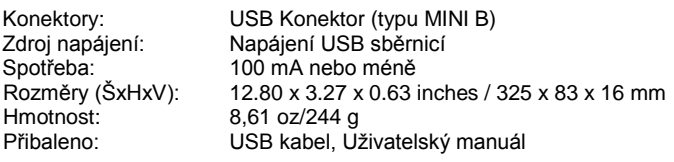

\* Specifikace a vzhled jsou předmětem změn bez předchozího upozornění.

#### **MOD tlačítko**

Toto tlačítko vysílá zprávy Modulation. Můžete aplikovat modulaci, jako je vibrato, když podržíte tlačítko MOD.

# **Požadavky na systém**

# **Windows**

Počítač s USB portem, splňující požadavky Microsoft Windows XP/ Vista / 7 (doporučujeme USB chipset od Intel Corporation)

Operační systém: Microsoft Windows XP SP3 (32bit) a vyšší, Microsoft Windows Vista SP2 (32bit, 64bit), Microsoft Windows7 (32bit, 64bit)

# **Mac OS X**<br>Počítač:

Počítač: Počítač Apple Macintosh s Intel nebo PowerPC procesorem, vybavený USB portem Operační systém: Mac OS X 10.2 nebo vyšší

Funkce nanoKEY2 nelze zaručit u všech počítačů, jež vyhovují těmto systémovým požadavkům.

#### Výhradní distributor KORG pro ČR a SR:

MUSIC PARK, Na Hraničkách 36, 682 01 Vyškov Tel.: +420 517 333 993, www.music-park.cz www.facebook.com/musicparkcz www.facebook.com/KORG.cz

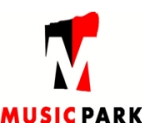

Záruční a pozáruční servis zajišťuje firma MUSIC PARK, Vyškov. e-mail: servis@music-park.cz

Tento manuál je dodáván výhradně s výrobky v distribuci firmy **MUSIC PARK** Užívání, kopírování a rozšiřování tohoto textu je chráněno podle autorského zákona a dalších právních norem.